# Tutorial 57: Processing Stacks of Slices = CVLz

2020-08-23: Tim C. Lueth, Professor at Technische Universität München, Germany (URL: [http://www.SG-Lib.org](http://www.sg-lib.org/)) - Last Change: 2020-08-23

#### **Contents**

- [Complete List of all Tutorials with Publishable MATLAB Files of this Solid-Geoemtries Toolbox](#page-0-0)
- [Motivation for this tutorial: \(Originally SolidGeometry 4.9 required\)](#page-1-0)
- [While Vertex Lists \(VL\) are unsorted co-ordinates lists, Contour Vertex Lists \(CVL\) describe closed contours or paths in space separated by nan nan nan. A special form are](#page-1-1) planar contours, parallel to the x/y-plane, where the coordinates of each individual contour have the same z-value and can be easily identified by the z-value. Such CVLz lists are generated by the slicing functions.
- [This tutorial describes some functions for handling this data model](#page-1-2)
- [Final Remarks](#page-6-0)

## <span id="page-0-0"></span>**Complete List of all Tutorials with Publishable MATLAB Files of this Solid-Geoemtries Toolbox**

#### **The following topics are covered an explained in the specific tutorials:**

- Tutorial 01: First Steps Using the VLFL-Toolbox for Solid Object Design
- Tutorial 02: Using the VLFL-Toolbox for STL-File Export and Import
- Tutorial 03: Closed 2D Contours and Boolean Operations in 2D
- Tutorial 04: 2½D Design Using Boolean Operators on Closed Polygon Lists (CPL)
- Tutorial 05: Creation, Relative Positioning and Merging of Solid Geometries (SG)
- Tutorial 06: Relative Positioning and Alignment of Solid Geometries (SG)
- Tutorial 07: Rotation of Closed Polygon Lists for Solid Geometry Design
- Tutorial 08: Slicing, Closing, Cutting and Separation of Solid Geometries
- Tutorial 09: Boolean Operations with Solid Geometries
- Tutorial 10: Packaging of Sets of Solid Geometries (SG)
- Tutorial 11: Attaching Coordinates Frames to Create Kinematik Models
- **Tutorial 12: Define Robot Kinematics and Detect Collisions**
- Tutorial 13: Mounting Faces and Conversion of Blocks into Leightweight-structures
- Tutorial 14: Manipulation Functions for Closed Polygons and Laser Cutting (SVG)
- Tutorial 15: Create a Solid by 2 Closed Polygons
- Tutorial 16: Create Tube-Style Solids by Succeeding Polygons
- Tutorial 17: Filling and Bending of Polygons and Solids
- Tutorial 18: Analyzing and modifying STL files from CSG modeler (Catia)
- Tutorial 19: Creating drawing templates and dimensioning from polygon lines
- Tutorial 20: Programmatically Interface to SimMechanics Multi-Body Toolbox
- Tutorial 21: Programmatically Convert Joints into Drives (SimMechanics)
- Tutorial 22: Adding Simulink Signals to Record Frame Movements
- Tutorial 23: Automatic Creation of a Missing Link and 3D Print of a Complete Model
- Tutorial 24: Automatic Creation of a Joint Limitations
- Tutorial 25: Automatic Creation of Video Titels, Endtitels and Textpages
- Tutorial 26: Create Mechanisms using Universal Planar Links
- Tutorial 27: Fourbar-Linkage: 2 Pose Syntheses and Linkage Export for 3D Printing
- Tutorial 28: Fourbar-Linkage: 3 Pose Syntheses and Linkage Export for 3D Printing
- Tutorial 29: Create a multi body simulation using several mass points
- Tutorial 30: Creating graphical drawings using point, lines, surfaces, frames etc.
- Tutorial 31: Importing 3D Medical DICOM Image Data and converting into 3D Solids
- Tutorial 32: Exchanging Data with a FileMaker Database
- Tutorial 33: Using a Round-Robin realtime multi-tasking system
- Tutorial 34: 2D Projection Images and Camera Coordinate System Reconstruction
- Tutorial 35: Creation of Kinematic Chains and Robot Structures
- Tutorial 36: Creating a Patient-Individual Arm-Skin Protector-Shell
- Tutorial 37: Dimensioning of STL Files and Surface Data
- Tutorial 38: Some more solid geometry modelling function
- Tutorial 39: HEBO Modules robot design
- Tutorial 40: JACO Robot Simulation and Control
- Tutorial 41: Inserting Blades, Cuts and Joints into Solid Geometries
- Tutorial 42: Performing FEM Stress and Displacement Analysis and Structural Optimization of Solids
- Tutorial 43: Performing FEM Structural Optimization (CAO) and Topological Optimization (SKO) of Solids
- Tutorial 44: Creation of solids and kinematics from 3D curves and transformation matrices
- Tutorial 45: Creation of Solids using the SG-Coder SGofCPLcommand
- Tutorial 46: Creating Fischertechnik compatible gear boxes using SGofCPLcommand
- Tutorial 47: Creating four-joints by 3 pose synthesis
- Tutorial 52: CPL Buffers and cw/ccw Orientation
- Tutorial 53: SKOL Soft Kill Option for Large Displacement by Yilun Sun
- Tutorial 54: Automated Design of Precision Joints by Screws or Ball Bearings
- Tutorial 55: Automated Design of Manipulators with Screws or Ball Bearing
- **Tutorial 56: Checking Functions for Solids**

SGservosample(1); SG=ans;

Tutorial 57: Processing Stacks of Slices = CVLz

## <span id="page-1-0"></span>**Motivation for this tutorial: (Originally SolidGeometry 4.9 required)**

<span id="page-1-1"></span>**While Vertex Lists (VL) are unsorted co-ordinates lists, Contour Vertex Lists (CVL) describe closed contours or paths in space separated by nan nan nan. A special form are planar contours, parallel to the x/y-plane, where the coordinates of each individual contour have the same z-value and can be easily identified by the z-value. Such CVLz - lists are generated by the slicing functions.**

## <span id="page-1-2"></span>**This tutorial describes some functions for handling this data model**

function VLFL\_EXP57

SGservosample: Non-manifold edges of this solid: 116

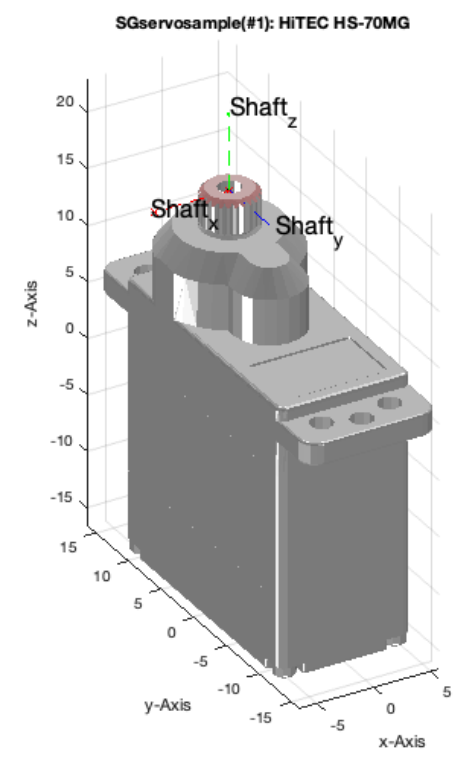

CVLzofSGsliceauto(SG); CVLz=ans;

 $\overline{z}$  $-16.6250$  $-16.6250$ 

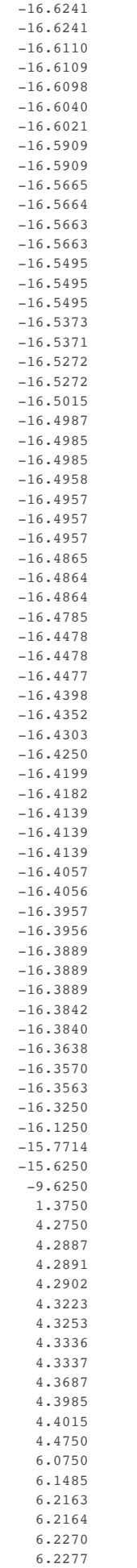

6.2609

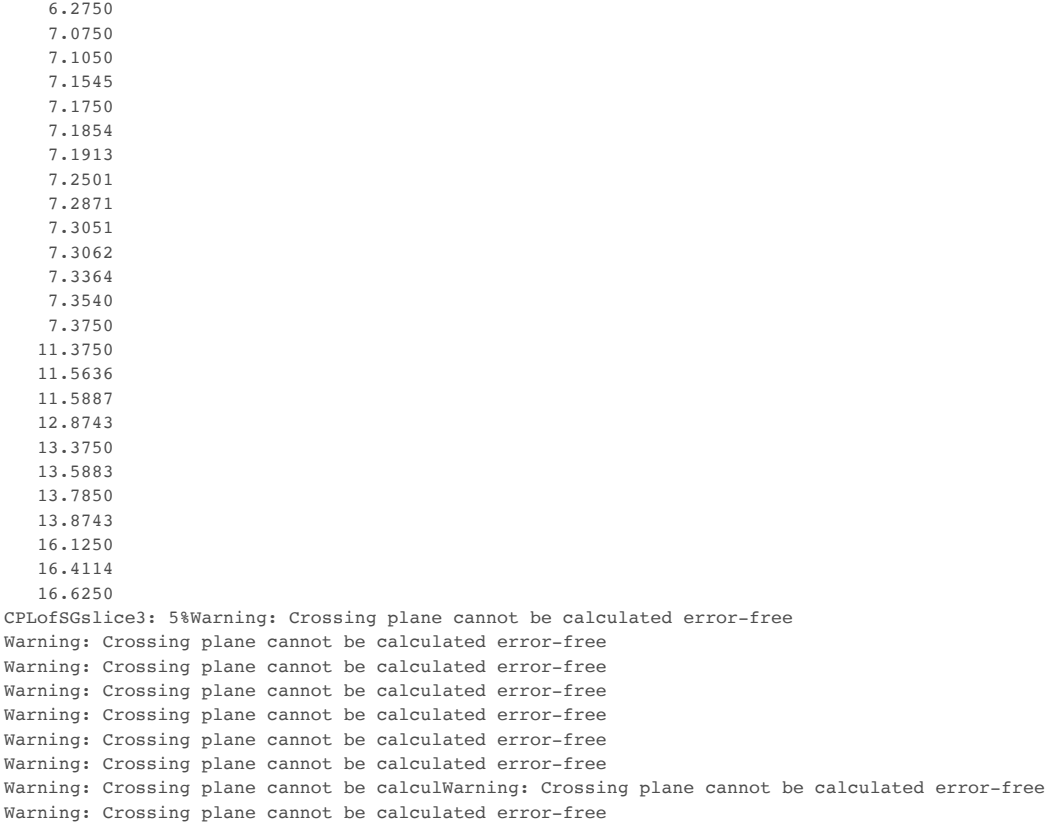

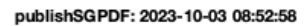

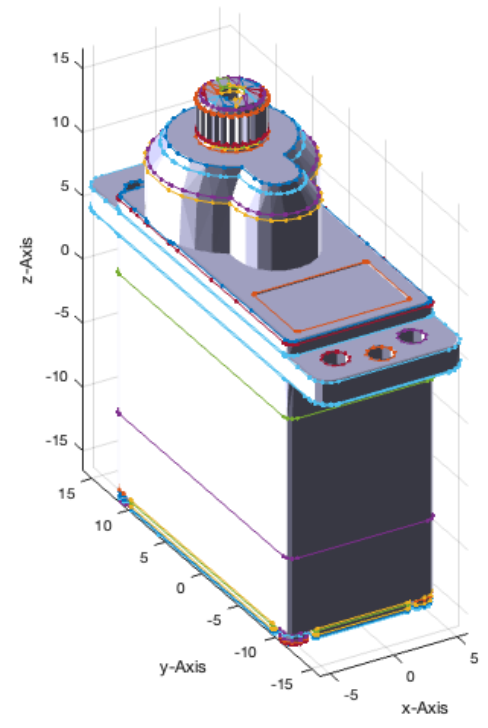

SGfigure(-30,30); CVLzplot(CVLz,'-',2);  $\qquad \qquad$  & plot slices as contour

# publishSGPDF: 2023-10-03 08:52:59

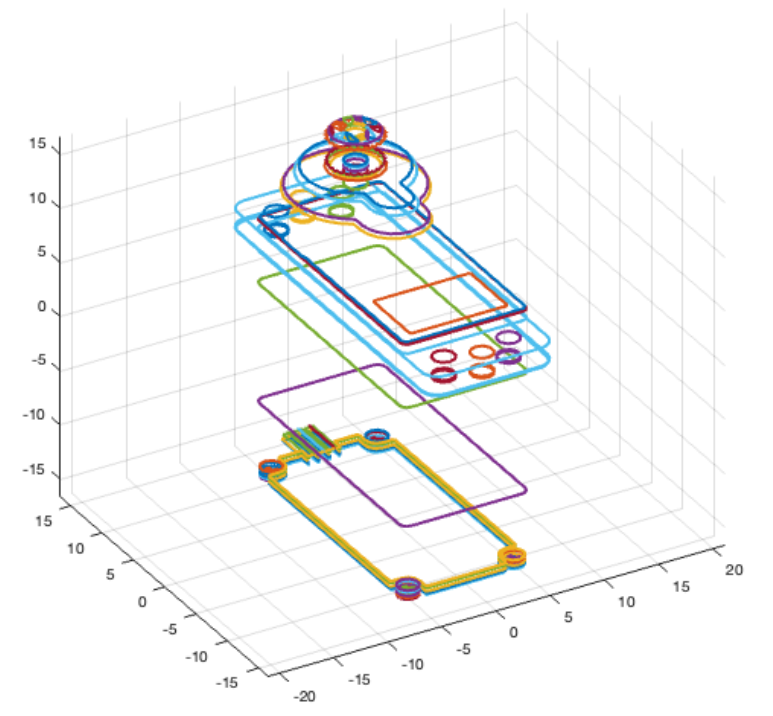

SGfigure(-30,30); CVLzplotasCPS(CVLz,'',0.9); % plot slices as polyshapes

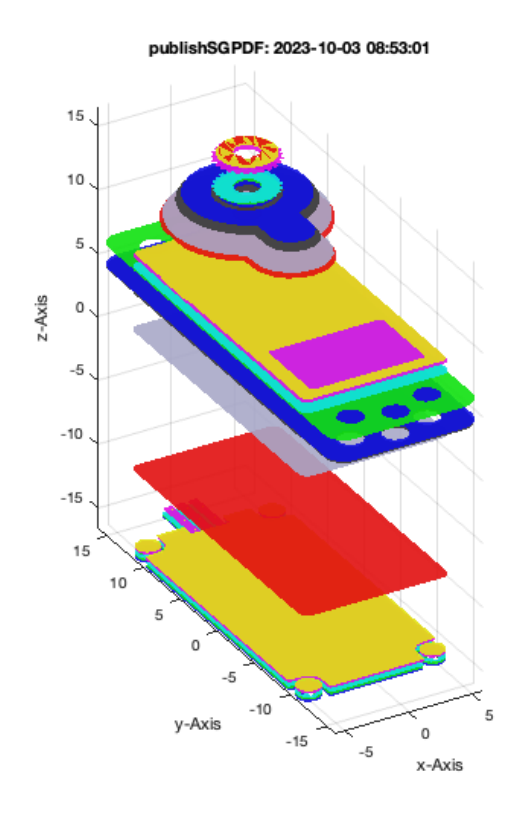

CVLzofSGsliceauto(SGsample(48)); CVLz=ans; % nutzt nur die exisiterenden z werte

 $z =$ 0

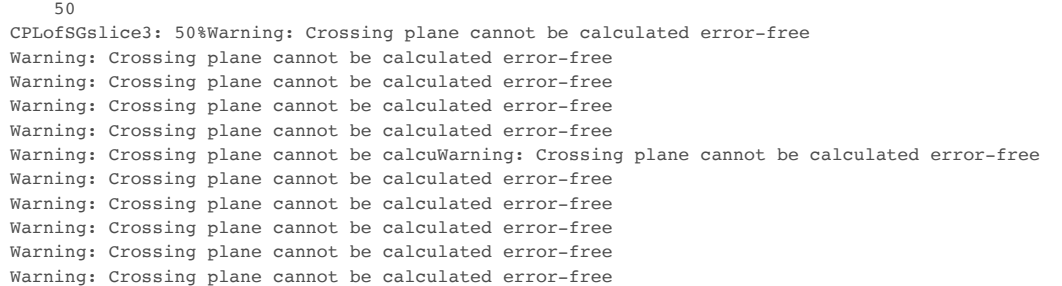

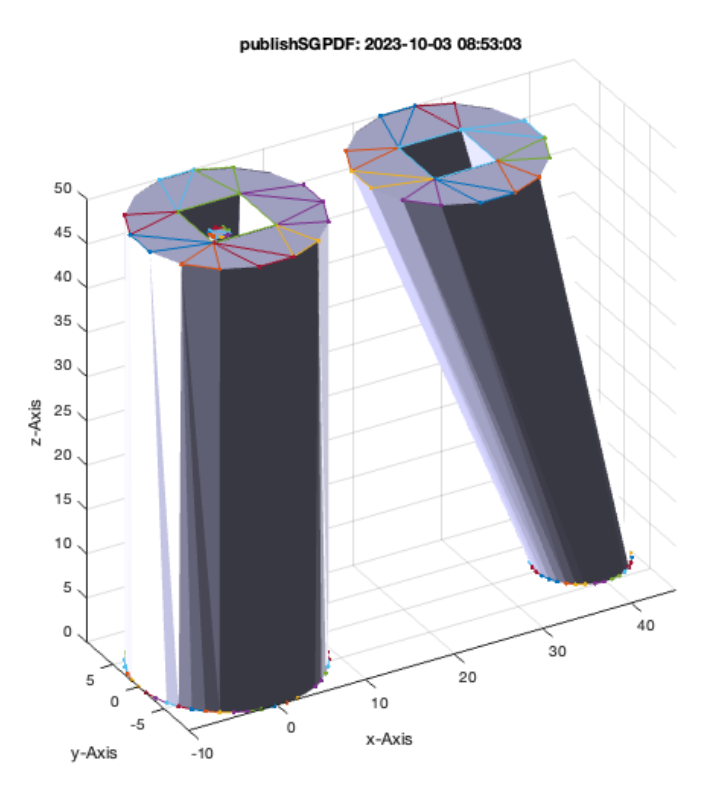

CVLzofSGslices(SGsample(48),5); CVLz=ans; % nimmt systematisch genau 5 z-Werte

CVLzofSGslices: 20% 40% 60% 80% 100%

# publishSGPDF: 2023-10-03 08:53:04

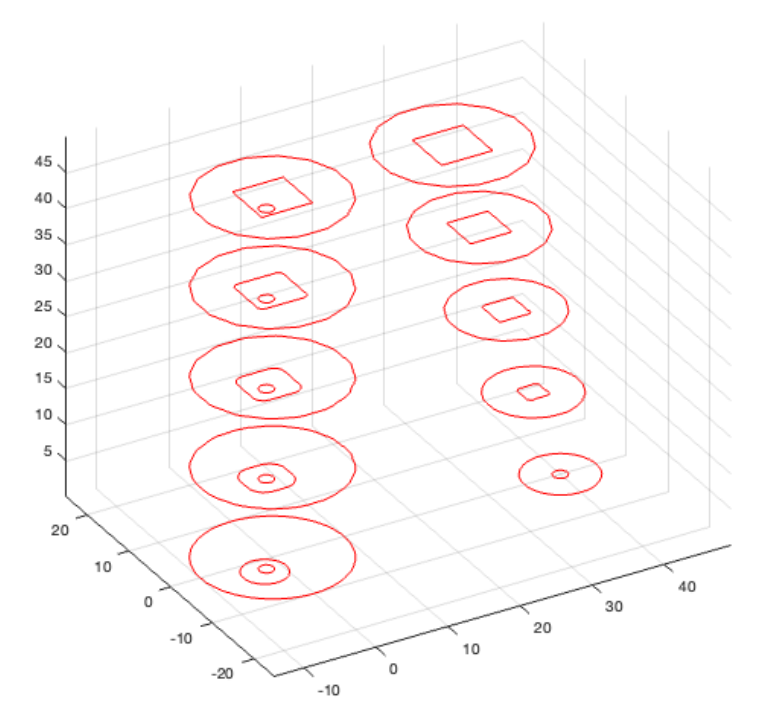

CVLzofSGslices(SGsample(48),5.01); CVLz=ans; % nimmt z-Werte im Abstand von 5.01

CVLzofSGslices: 10% 20% 25% 35% 45% 55% 65% 75% 80% 90% 100%

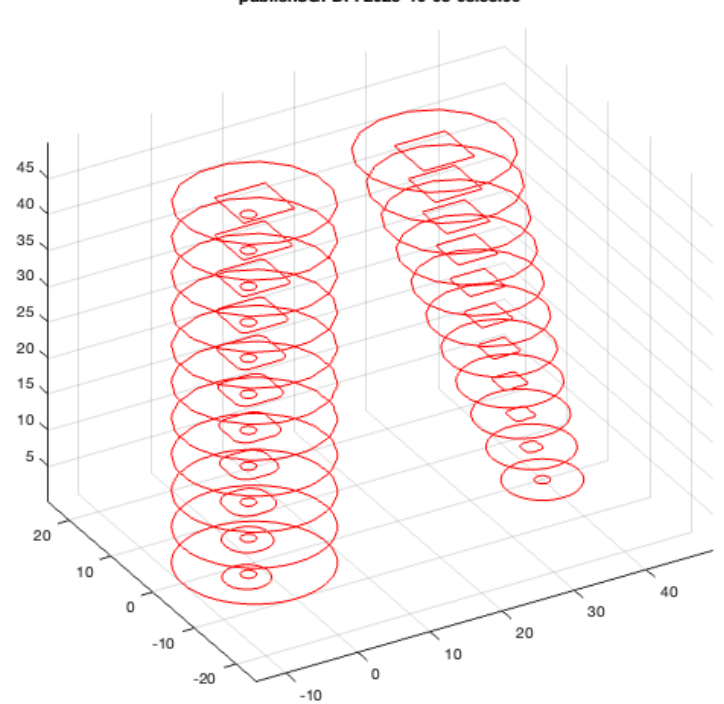

## publishSGPDF: 2023-10-03 08:53:06

# <span id="page-6-0"></span>**Final Remarks**

close all VLFLlicense

This VLFL-Lib, Rel. (2023-Oct-03), is for limited non commercial educational use only! Licensee: Tim Lueth (Development Version)! Please contact Tim Lueth, Professor at TU Munich, Germany! WARNING: This VLFL-Lib (Rel. ) license will exceed at 06-Jul-2078 08:53:06! Executed 03-Oct-2023 08:53:08 by 'timlueth' on a MACI64 using Mac OSX 13.6 | R2023a Update 5 | SG-Lib 5.4 ======================================== Used Matlab products: ====================================== database\_toolbox distrib\_computing\_toolbox fixed point toolbox image\_toolbox map\_toolbox matlab optimization\_toolbox pde\_toolbox simmechanics simscape simulink =====================================================================================================

*[Published with MATLAB® R2023a](https://www.mathworks.com/products/matlab/)*